# (RRI (يسكعلا راسملا نقح نيوكت :PIX/ASA اهحالصإو ةيلمعلا هذه ءاطخأ فاشكتساو  $\overline{\phantom{a}}$

# المحتويات

[المقدمة](#page-0-0) [المتطلبات الأساسية](#page-0-1) [المتطلبات](#page-0-2) [المكونات المستخدمة](#page-0-3) المنتحات ذ<mark>ات <u>ا</u>لصلة</mark> [الاصطلاحات](#page-1-1) [معلومات أساسية](#page-1-2) [التكوين](#page-1-3) [الرسم التخطيطي للشبكة](#page-1-4) [التكوينات](#page-2-0) [استكشاف الأخطاء وإصلاحها](#page-4-0) [إخراج جدول التوجيه قبل تمكين RRI في ASA](#page-4-1) [إخراج جدول التوجيه بعد تمكين RRI في ASA](#page-5-0) [معلومات ذات صلة](#page-6-0)

## <span id="page-0-0"></span>المقدمة

يصف هذا المستند كيفية تكوين حقن المسار العكسي (RRI (واستكشاف أخطاء هذه العملية وإصلاحها على جهاز .(Cisco (ASA/PIX أمان

ملاحظة: ارجع إلى PIX/ASA 7.x و Cisco VPN Client 4.x و Windows 2003 IAS RADIUS مقابل Active [Directory \(مثال تكوين المصادقة](//www.cisco.com/en/US/products/hw/vpndevc/ps2030/products_configuration_example09186a00806de37e.shtml) للحصول على مزيد من المعلومات حول تكوين VPN للوصول عن بعد على .Cisco VPN وعميل ASA/PIX

## <span id="page-0-1"></span>المتطلبات الأساسية

### <span id="page-0-2"></span>المتطلبات

لا توجد متطلبات خاصة لهذا المستند.

### <span id="page-0-3"></span>المكونات المستخدمة

تستند المعلومات الواردة في هذا المستند إلى إصدارات البرامج والمكونات المادية التالية:

- جهاز الأمان القابل للتكيف (ASA (من Series 5500 Cisco الذي يشغل الإصدار 8.0 من البرنامج
	- برنامج عميل شبكة VPN من Cisco، الإصدار 5.0

تم إنشاء المعلومات الواردة في هذا المستند من الأجهزة الموجودة في بيئة معملية خاصة. بدأت جميع الأجهزة المُستخدمة في هذا المستند بتكوين ممسوح (افتراضي). إذا كانت شبكتك مباشرة، فتأكد من فهمك للتأثير المحتمل لأي أمر.

## <span id="page-1-0"></span>المنتجات ذات الصلة

كما يمكن إستخدام هذا التكوين مع جدار حماية Cisco 500 Series PIX الذي يشغل الإصدار x.7 من البرنامج والإصدارات الأحدث.

## <span id="page-1-1"></span>الاصطلاحات

راجع [اصطلاحات تلميحات Cisco التقنية للحصول على مزيد من المعلومات حول اصطلاحات المستندات.](//www.cisco.com/en/US/tech/tk801/tk36/technologies_tech_note09186a0080121ac5.shtml)

# <span id="page-1-2"></span>معلومات أساسية

يتم إستخدام إدخال المسار العكسي (RRI (لملء جدول التوجيه لموجه داخلي يشغل بروتوكول فتح أقصر مسار أولا (OSPF (أو بروتوكول معلومات التوجيه (RIP (لعملاء شبكة VPN البعيدة أو جلسات ² LAN.

## <span id="page-1-3"></span>التكوين

في هذا القسم، تُقدّم لك معلومات تكوين الميزات الموضحة في هذا المستند.

ملاحظة: أستخدم [أداة بحث الأوامر](//tools.cisco.com/Support/CLILookup/cltSearchAction.do) (للعملاء [المسجلين](//tools.cisco.com/RPF/register/register.do) فقط) للحصول على مزيد من المعلومات حول الأوامر المستخدمة في هذا القسم.

## <span id="page-1-4"></span>الرسم التخطيطي للشبكة

يستخدم هذا المستند إعداد الشبكة التالي:

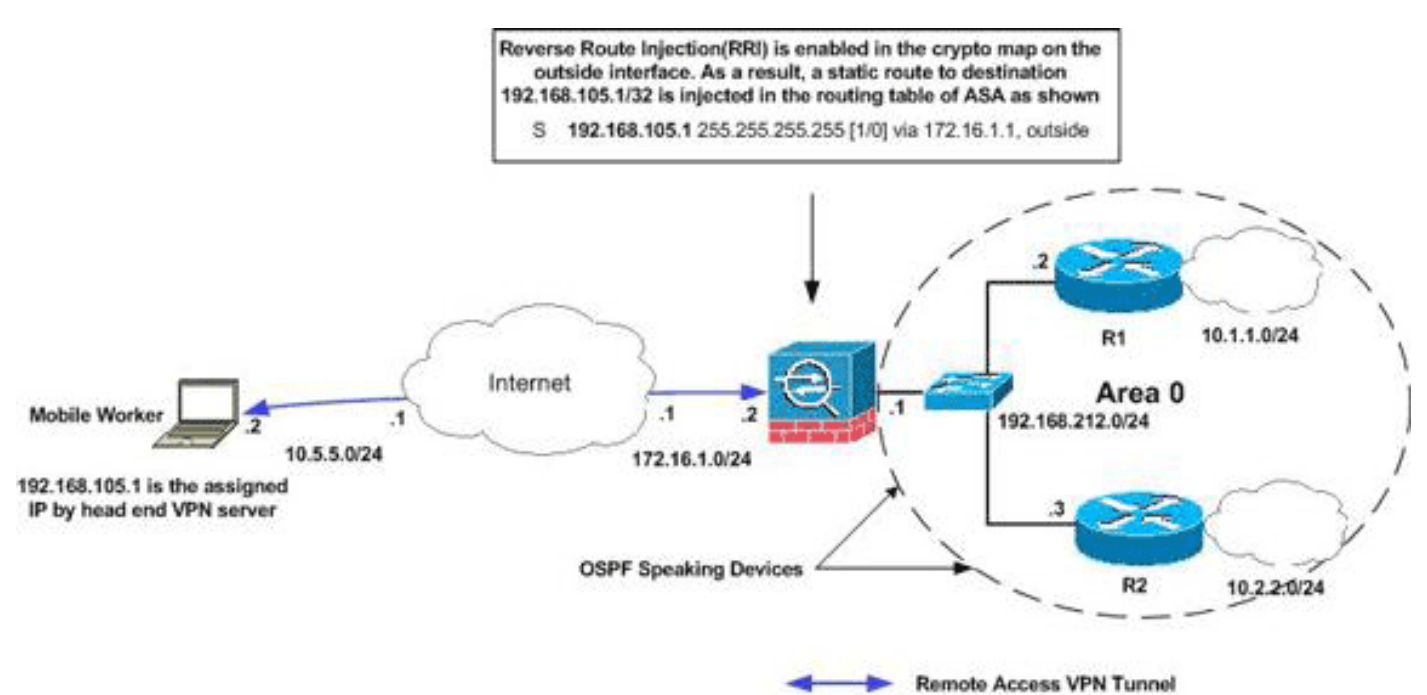

ملاحظة: ال ip ليس يخاطب خطة يستعمل في هذا تشكيل قانونيا routable على الإنترنت. وهي عناوين1918 RFC التي تم استخدامها في بيئة مختبرية. ملاحظة: يمكنك إستخدام RRI في نفق شبكة VPN من شبكة LAN إلى شبكة LAN وسيناريوهات شبكات VPN سهلة.

### <span id="page-2-0"></span>التكوينات

يستخدم هذا المستند التكوينات التالية:

- Cisco من ASA ●
- ASA من show running-config output ●

### Cisco من ASA

ciscoasa(config)#access-list split extended permit ip 192.168.212.0 255.255.255.0 255.255.255.00 192.168.105.0 ciscoasa(config)#access-list redistribute standard permit 192.168.105.0 255.255.255.0 ciscoasa(config)#ip local pool clients 192.168.105.1- 192.168.105.10 mask 255.255.255.0 ciscoasa(config)#route-map redistribute permit 1 ciscoasa(config-route-map)#match ip address redistribute ciscoasa(config-route-map)#exit ciscoasa(config)#group-policy clientgroup internal ciscoasa(config)#group-policy clientgroup attributes ciscoasa(config-group-policy)#split-tunnel-policy tunnelspecified ciscoasa(config-group-policy)#split-tunnel-network-list value split ciscoasa(config-group-policy)#exit ciscoasa(config)#isakmp nat-traversal 10 ciscoasa(config)#isakmp enable outside ciscoasa(config)#isakmp policy 10 authentication preshare ciscoasa(config)#isakmp policy 10 encryption 3des ciscoasa(config)#isakmp policy 10 hash sha ciscoasa(config)#isakmp policy 10 group 2 ciscoasa(config)#isakmp policy 10 lifetime 86400 ciscoasa(config)#crypto ipsec transform-set ESP-3DES-SHA esp-3des esp-sha-hmac ciscoasa(config)#crypto dynamic-map outside\_dyn\_map 20 set transform-set ESP-3DES-SHA ciscoasa(config)#**crypto dynamic-map outside\_dyn\_map 20 set reverse-route** *Command to enable RRI* ciscoasa(config)#crypto map *---!* outside\_map 65535 ipsec-isakmp dynamic outside\_dyn\_map ciscoasa(config)#crypto map outside\_map interface outside ciscoasa(config)#tunnel-group vpn-test type ipsec-ra ciscoasa(config)#tunnel-group vpn-test generalattributes ciscoasa(config-tunnel-general)#address-pool clients ciscoasa(config-tunnel-general)#default-grouppolicy clientgroup ciscoasa(config-tunnelgeneral)#tunnel-group vpn-test ipsec-attributes ciscoasa(config-tunnel-ipsec)#pre-shared-key cisco123 ciscoasa(config-tunnel-ipsec)#exit

### Cisco من ASA

:

ciscoasa#**show running-config** Saved :

```
(ASA Version 8.0(2
                                                        !
                                        hostname ciscoasa
              enable password 8Ry2YjIyt7RRXU24 encrypted
                                                    names
                                                        !
                                      interface Ethernet0
                                          nameif outside 
                                        security-level 0 
                    ip address 172.16.1.2 255.255.255.0 
                                                         !
                                      interface Ethernet1
                                           nameif inside 
                                      security-level 100 
                 ip address 192.168.212.1 255.255.255.0 
                                                        !
         Output Suppressed ! passwd 2KFQnbNIdI.2KYOU---!
   encrypted ftp mode passive access-list split extended
                   permit ip 192.168.212.0 255.255.255.0
                        255.255.255.0 192.168.105.0 
       Split-tunneling ACL access-list redistribute ---!
             standard permit 192.168.105.0 255.255.255.0
       Match the traffic sourced from 192.168.105.0 ---!
network pager lines 24 mtu outside 1500 mtu insi 1500 ip
    local pool clients 192.168.105.1-192.168.105.10 mask
                                            255.255.255.0
                                              no failover
              icmp unreachable rate-limit 1 burst-size 1
                                  no asdm history enable
                                        arp timeout 14400
                                                         !
                         route-map redistribute permit 1
                          match ip address redistribute 
                                                         !
                                                         !
                                            router ospf 1
             network 192.168.212.0 255.255.255.0 area 0 
                                         log-adj-changes 
     redistribute static subnets route-map redistribute
        Redistribute the static routes sourced from ---!
  192.168.105.0 !--- network into OSPF Autonomous System
 (AS). ! route outside 10.5.5.0 255.255.255.0 172.16.1.1
 1 !---Output Suppressed crypto ipsec transform-set ESP-
                           3DES-SHA esp-3des esp-sha-hmac
 crypto dynamic-map outside_dyn_map 20 set transform-set
                                             ESP-3DES-SHA
 crypto dynamic-map outside_dyn_map 20 set reverse-route
 Command to enable RRI crypto map outside_map 65535 ---!
                    ipsec-isakmp dynamic outside_dyn_map
                crypto map outside_map interface outside
                            crypto isakmp enable outside
                                  crypto isakmp policy 10
                               authentication pre-share 
                                         encryption 3des 
                                                hash sha 
                                                 group 2 
                                          lifetime 86400 
                               crypto isakmp policy 65535
                               authentication pre-share
```

```
encryption 3des 
                                            hash sha 
                                             group 2 
                                      lifetime 86400 
  Output Suppressed service-policy global_policy---!
            global group-policy clientgroup internal
                 group-policy clientgroup attributes
                split-tunnel-policy tunnelspecified 
              split-tunnel-network-list value split 
username vpnuser password gKK.Ip0zetpjju4R encrypted
            tunnel-group vpn-test type remote-access
            tunnel-group vpn-test general-attributes
                                address-pool clients 
                   default-group-policy clientgroup 
              tunnel-group vpn-test ipsec-attributes
                                    * pre-shared-key 
                              prompt hostname context
     Cryptochecksum:d41d8cd98f00b204e9800998ecf8427e
                                                end :
```
# <span id="page-4-0"></span>استكشاف الأخطاء وإصلاحها

يوفر هذا القسم معلومات يمكنك استخدامها لاستكشاف أخطاء التكوين وإصلاحها.

### <span id="page-4-1"></span>إخراج جدول التوجيه قبل تمكين RRI في ASA

ملاحظة: افترض أن نفق VPN تم إنشاؤه بواسطة مستخدم هاتف محمول عن بعد، و 192.168.105.1 هو عنوان IP المعين من قبل ASA.

#### جدول توجيه ASA

#### ciscoasa#**show route**

Codes: C - connected, S - static, I - IGRP, R - RIP, M - mobile, B - BGP D - EIGRP, EX - EIGRP external, O - OSPF, IA - OSPF inter area N1 - OSPF NSSA external type 1, N2 - OSPF NSSA external type 2 E1 - OSPF external type 1, E2 - OSPF external type 2, E - EGP i - IS-IS, L1 - IS-IS level-1, L2 - IS-IS level-2, ia - IS-IS inter area candidate default, U - per-user static route, o - ODR - \* P - periodic downloaded static route

Gateway of last resort is not set

**S 192.168.105.1 255.255.255.255 [1/0] via 172.16.1.1, outside** C 192.168.212.0 255.255.255.0 is directly connected, insi C 172.16.1.0 255.255.255.0 is directly connected, outside S 10.5.5.0 255.255.255.0 [1/0] via 172.16.1.1, outside O 10.2.2.1 255.255.255.255 [110/11] via 192.168.212.3, 2:09:24, insi O 10.1.1.1 255.255.255.255 [110/11] via 192.168.212.2, 2:09:24, insi تلميح: حتى في حالة عدم تكوين RRI، يتم حقن المسار الثابت للعميل المتصل في جدول توجيه خادم VPN PIX/ASA((. ومع ذلك، لا تتم إعادة توزيعه على الموجه الداخلي، الذي يشغل بروتوكولات التوجيه الديناميكية، مثل EIGRP ،OSPF) إذا قمت بتشغيل 8.0 ASA(.

جدول توجيه 1R Router

```
R1#show ip route
     Codes: C - connected, S - static, I - IGRP, R - RIP, M - mobile, B - BGP
        D - EIGRP, EX - EIGRP external, O - OSPF, IA - OSPF inter area 
        N1 - OSPF NSSA external type 1, N2 - OSPF NSSA external type 2 
         E1 - OSPF external type 1, E2 - OSPF external type 2, E - EGP 
  i - IS-IS, su - IS-IS summary, L1 - IS-IS level-1, L2 - IS-IS level-2 
ia - IS-IS inter area, * - candidate default, U - per-user static route 
                         o - ODR, P - periodic downloaded static route 
                                             Gateway of last resort is not set
                        C 192.168.212.0/24 is directly connected, Ethernet0
                     is variably subnetted, 2 subnets, 2 masks 10.0.0.0/8 
                                  C 10.1.1.0/24 is directly connected, Loopback0
           O 10.2.2.1/32 [110/11] via 192.168.212.3, 02:11:52, Ethernet0
                                                          جدول توجيه الموجه 2R
                                                              R2#show ip route
     Codes: C - connected, S - static, I - IGRP, R - RIP, M - mobile, B - BGP
        D - EIGRP, EX - EIGRP external, O - OSPF, IA - OSPF inter area 
        N1 - OSPF NSSA external type 1, N2 - OSPF NSSA external type 2 
         E1 - OSPF external type 1, E2 - OSPF external type 2, E - EGP 
  i - IS-IS, su - IS-IS summary, L1 - IS-IS level-1, L2 - IS-IS level-2 
ia - IS-IS inter area, * - candidate default, U - per-user static route 
                         o - ODR, P - periodic downloaded static route 
                                             Gateway of last resort is not set
```

```
C 192.168.212.0/24 is directly connected, Ethernet0
         is variably subnetted, 2 subnets, 2 masks 10.0.0.0/8 
              C 10.2.2.0/24 is directly connected, Loopback0
O 10.1.1.1/32 [110/11] via 192.168.212.2, 02:13:03, Ethernet0
```
### <span id="page-5-0"></span>إخراج جدول التوجيه بعد تمكين RRI في ASA

ملاحظة: افترض أن نفق VPN تم إنشاؤه بواسطة مستخدم هاتف محمول عن بعد، و 192.168.105.1 هو عنوان IP المعين من قبل ASA.

### جدول توجيه ASA

ciscoasa#**show route**

Codes: C - connected, S - static, I - IGRP, R - RIP, M - mobile, B - BGP D - EIGRP, EX - EIGRP external, O - OSPF, IA - OSPF inter area N1 - OSPF NSSA external type 1, N2 - OSPF NSSA external type 2 E1 - OSPF external type 1, E2 - OSPF external type 2, E - EGP i - IS-IS, L1 - IS-IS level-1, L2 - IS-IS level-2, ia - IS-IS inter area candidate default, U - per-user static route, o - ODR - \* P - periodic downloaded static route

Gateway of last resort is not set

**S 192.168.105.1 255.255.255.255 [1/0] via 172.16.1.1, outside** C 192.168.212.0 255.255.255.0 is directly connected, insi 172.16.1.0 255.255.255.0 is directly connected, outside S 10.5.5.0 255.255.255.0 [1/0] via 172.16.1.1, outside O 10.2.2.1 255.255.255.255 [110/11] via 192.168.212.3, 2:09:24, insi O 10.1.1.1 255.255.255.255 [110/11] via 192.168.212.2, 2:09:24, insi

#### R1#**show ip route**

Codes: C - connected, S - static, I - IGRP, R - RIP, M - mobile, B - BGP D - EIGRP, EX - EIGRP external, O - OSPF, IA - OSPF inter area N1 - OSPF NSSA external type 1, N2 - OSPF NSSA external type 2 E1 - OSPF external type 1, E2 - OSPF external type 2, E - EGP i - IS-IS, su - IS-IS summary, L1 - IS-IS level-1, L2 - IS-IS level-2 ia - IS-IS inter area, \* - candidate default, U - per-user static route o - ODR, P - periodic downloaded static route

Gateway of last resort is not set

**is subnetted, 1 subnets 192.168.105.0/32 O E2 192.168.105.1 [110/20] via 192.168.212.1, 00:03:06, Ethernet0** *Redistributed route* C 192.168.212.0/24 is directly connected, Ethernet0 10.0.0.0/8 is *---!* variably subnetted, 2 subnets, 2 masks C 10.1.1.0/24 is directly connected, Loopback0 O 10.2.2.1/32 [110/11] via 192.168.212.3, 02:11:52, Ethernet0

#### جدول توجيه الموجه 2R

R2#**show ip route** Codes: C - connected, S - static, I - IGRP, R - RIP, M - mobile, B - BGP D - EIGRP, EX - EIGRP external, O - OSPF, IA - OSPF inter area N1 - OSPF NSSA external type 1, N2 - OSPF NSSA external type 2 E1 - OSPF external type 1, E2 - OSPF external type 2, E - EGP i - IS-IS, su - IS-IS summary, L1 - IS-IS level-1, L2 - IS-IS level-2 ia - IS-IS inter area, \* - candidate default, U - per-user static route o - ODR, P - periodic downloaded static route

Gateway of last resort is not set

#### **is subnetted, 1 subnets 192.168.105.0/32**

**O E2 192.168.105.1 [110/20] via 192.168.212.1, 00:04:17, Ethernet0** *Redistributed route* C 192.168.212.0/24 is directly connected, Ethernet0 10.0.0.0/8 is *---!* variably subnetted, 2 subnets, 2 masks C 10.2.2.0/24 is directly connected, Loopback0 O 10.1.1.1/32 [110/11] via 192.168.212.2, 02:13:03, Ethernet0

## <span id="page-6-0"></span><u>معلومات ذات صلة</u>

- [كيفية ملء المسارات الديناميكية باستخدام حقن المسار العكسي](//www.cisco.com/en/US/products/hw/vpndevc/ps2284/products_configuration_example09186a0080094a6b.shtml?referring_site=bodynav)
- مثال تكوين المصادقة PIX/ASA 7.x و Cisco VPN Client 4.x مع Windows 2003 IAS RADIUS (مقابل [\(Active Directory](//www.cisco.com/en/US/products/hw/vpndevc/ps2030/products_configuration_example09186a00806de37e.shtml?referring_site=bodynav)
	- [الدعم التقني والمستندات Systems Cisco](//www.cisco.com/cisco/web/support/index.html?referring_site=bodynav)

ةمجرتلا هذه لوح

ةي الآلال تاين تان تان تان ان الماساب دنت الأمانية عام الثانية التالية تم ملابات أولان أعيمته من معت $\cup$  معدد عامل من من ميدة تاريما $\cup$ والم ميدين في عيمرية أن على مي امك ققيقا الأفال المعان المعالم في الأقال في الأفاق التي توكير المالم الما Cisco يلخت .فرتحم مجرتم اهمدقي يتلا ةيفارتحالا ةمجرتلا عم لاحلا وه ىل| اًمئاد عوجرلاب يصوُتو تامجرتلl مذه ققد نع امتيلوئسم Systems ارامستناء انالانهاني إنهاني للسابلة طربة متوقيا.